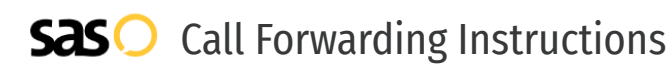

## Xfinity Mobile **Call Forwarding.** Everything You **Need to Know.**

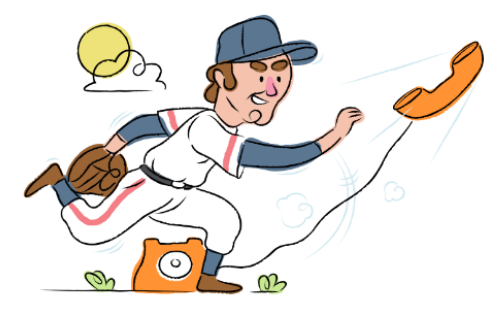

## **How do I turn on call forwarding on an Xfinity Mobile phone ?**

How To Activate Immediate Call Forwarding:

- 1. Dial \*72
- 2. Type the 10-digit phone number you want to forward to
- 3. Press Send
- 4. Wait for confirmation beeps

How To Enable Call Forwarding online if you have XFINITY Voice and XFINITY Internet:

- 1. Go to XFINITY Connect
- 2. Select the Email icon
- 3. Enter your primary Comcast ID and password
- 4. Go to the Preferences tab > Call Manager > Call Forwarding
- 5. Click the phone number you want calls forwarded from
- 6. Check the Call Forwarding box
- 7. Enter the telephone number where you want your calls forwarded to
- 8. Click Save

### How to enable Conditional Call Forwarding (No Answer):

- 1. Dial \*71
- 2. Type the 10-digit phone number you want to forward to
- 3. Wait for confirmation beeps

## **How do I turn off call forwarding on an Xfinity Mobile phone?**

### How To Deactivate:

- 1. Dial \*73
- 2. Press Send
- 3. Wait for confirmation beeps

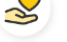

## **Hello**

**Easy**

Call forwarding is how you get your businesses telephone calls to SAS

## ၛၟ

No installation necessary - call forwarding is probably already active on your line

## **Goodbye**

Cancel call forwarding when you're ready to answer your own calls again

### **1. Get started**

Start by forwarding your calls to SAS.

## **2. Check it**

Call your business from another phone to ensure you're forwarded.

### **3. Have issues**

Call your forward number directly to check if the line is working, and try to forward your calls again.

### **4. We're here**

Call 866-688-8912 or visit [www.specialtyansweringservice.net](http://www.specialtyansweringservice.net)

# Xfinity Mobile **Call Forwarding FAQs.**

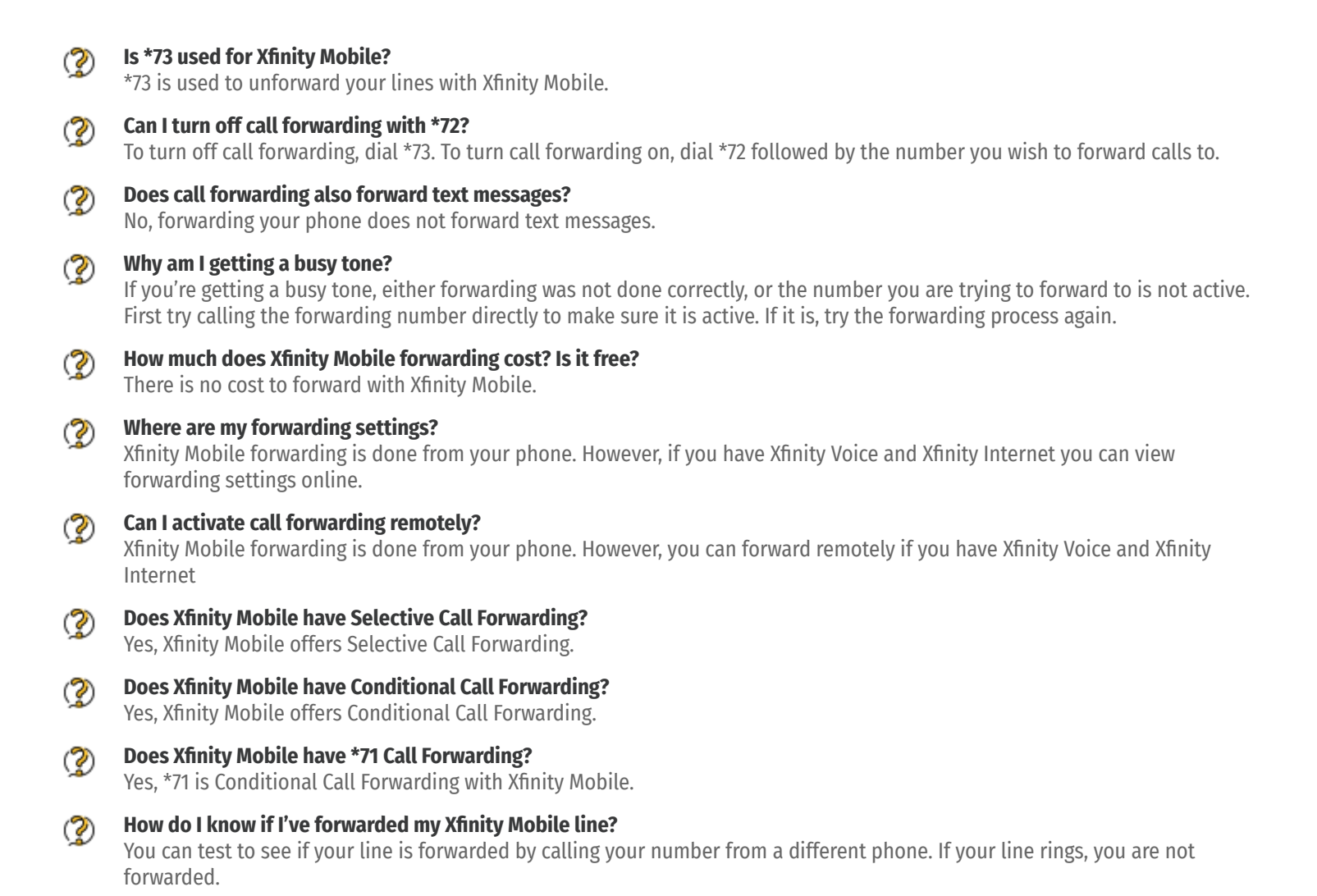

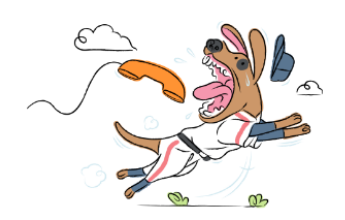